# **Hilfen zur Audiotechnik**

#### **A) Wiedergabemöglichkeiten**

#### **Ausgabe via Kabelverbindung**

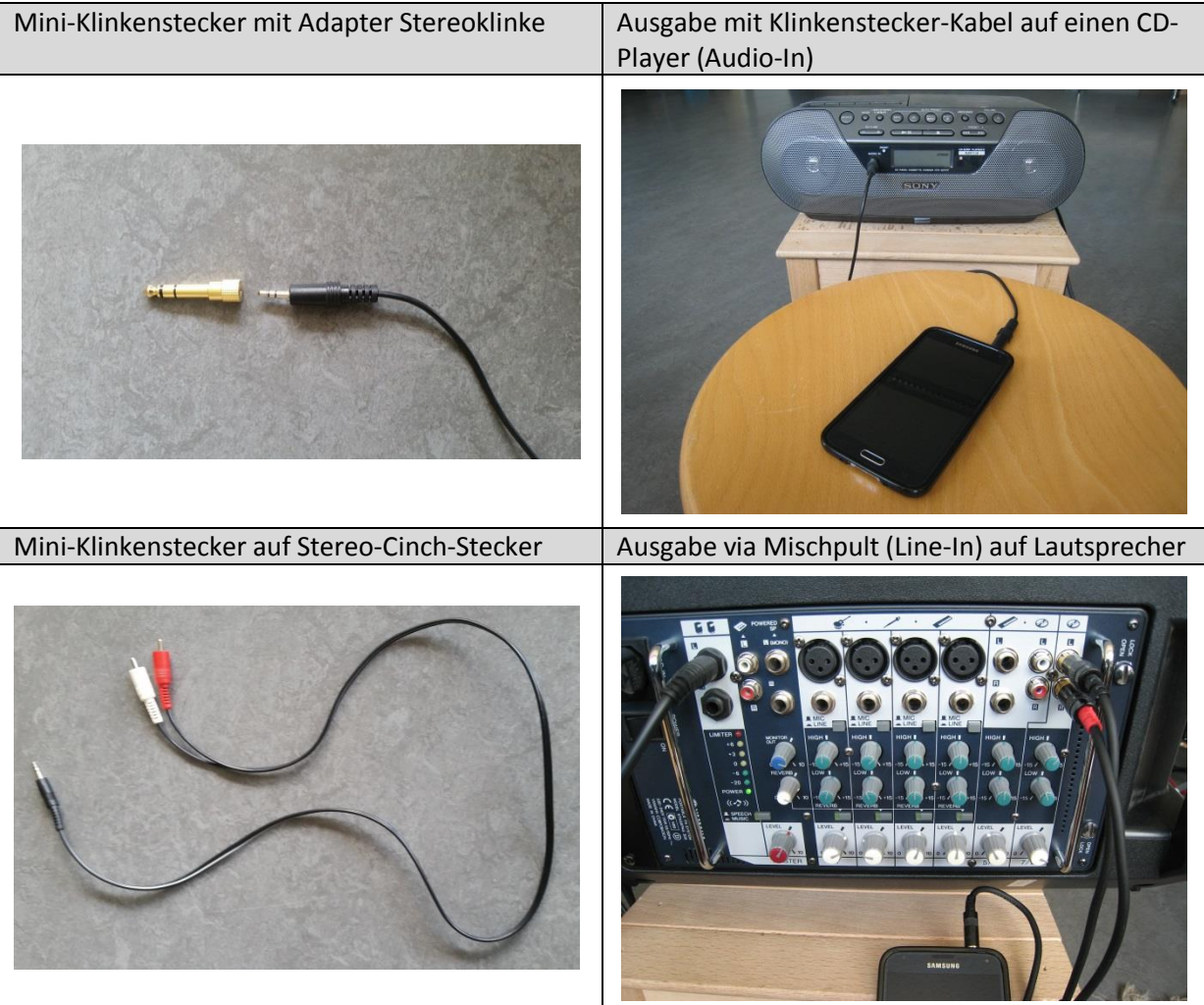

### **Ausgabe via Bluetooth**

- 1. Bluetooth-Lautsprecher einschalten
- 2. Bluetooth im Handy oder auf dem Tablet/Pad aktivieren

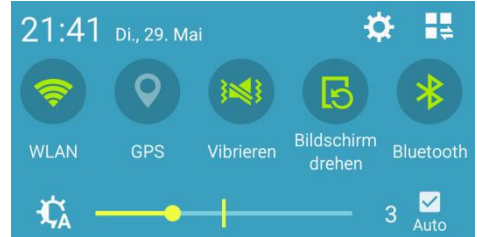

3. Verfügbare Geräte anzeigen lassen und mit dem Bluetooth-Lautsprecher koppeln (s. unten C)

Version: 1 Datum: April 2018

**Titel: Ein Lied mit elektronischen Rhythmen begleiten** Jürg Germann, Mark Grundler, Sabine Mommartz

### **B) Aufnahmemöglichkeiten**

- MP3-Recorder
- · Smartphone/Tablet mit eingebautem Mikrophon und Aufnahme-App
- · Digitale Aufnahme via ein Mischpult oder Audiointerface auf einen Computer mit Aufnahmesoftware (z.B. Audacity).

## **C) Online Tutorials zur Wiedergabe und Aufnahmetechnik**

Mischpult: https://www.youtube.com/watch?v=7EVw5bmYcac

Tutorial Kabel: https://www.youtube.com/watch?v=lIIu-ssmxMk

Tutorial Bluetooth: https://praxistipps.chip.de/windows-8-1-bluetooth-aktivieren\_12836 (mit Windows-Gerät) https://www.youtube.com/watch?v=6t2cW27RyH8 (mit Android-Handy)

Tutorial Aufnahme auf PC: https://www.youtube.com/watch?v=T-oVvIJymy0

Hilfe zu Mischpult und Audiointerface: https://www.youtube.com/watch?v=Yu-3ltcpEiI

Recording mit der Software "Audacity": https://www.youtube.com/watch?v=t0WM3gGE\_OQ

https://www.audacity.de/erste-schritte/